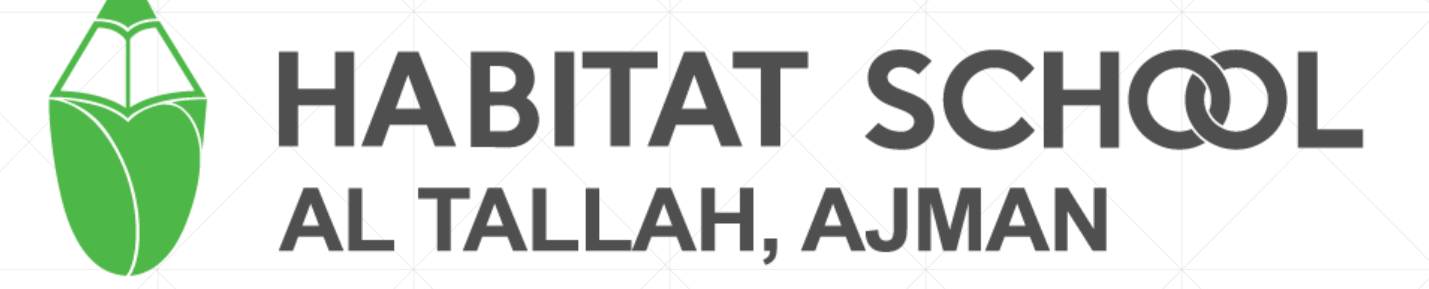

# **Parent Portal**

#### **How to Login**

▪ Parents can login to the Parent portal through website" **tallah.habitatschool.org**" or "**Habitat Mobile App**".

■ Go to School website  $\rightarrow$  Login  $\rightarrow$  Parents.

▪ School mobile App is available in App Store and Play Store in the name "Habitat School".

#### **Parent user credentials**

- Username: athp<student-code>
- Password: 123456

- Example: athp0001
- Password : 123456

# **How to use**

## **Login Page**

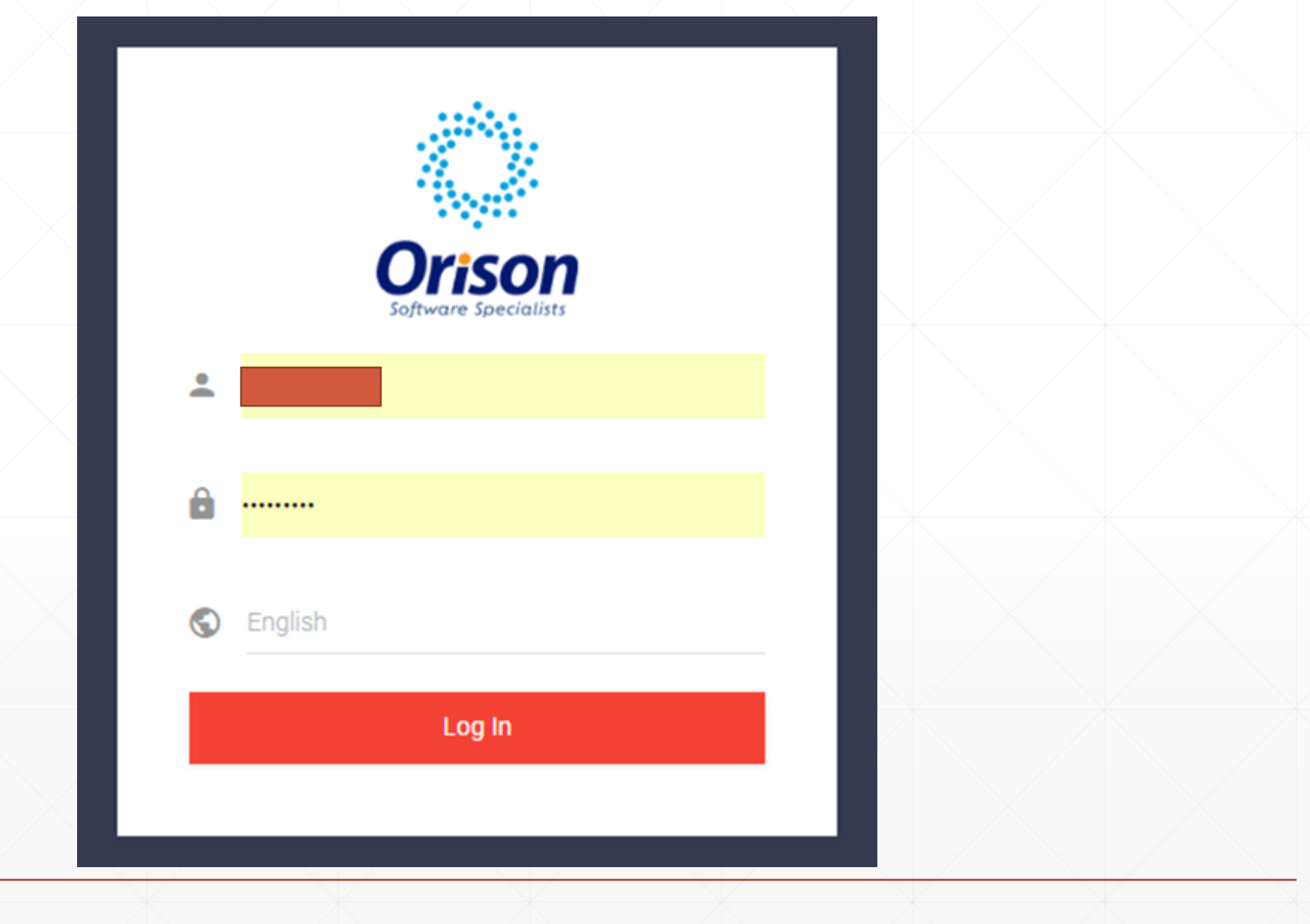

## **Dashboard**

, ¤

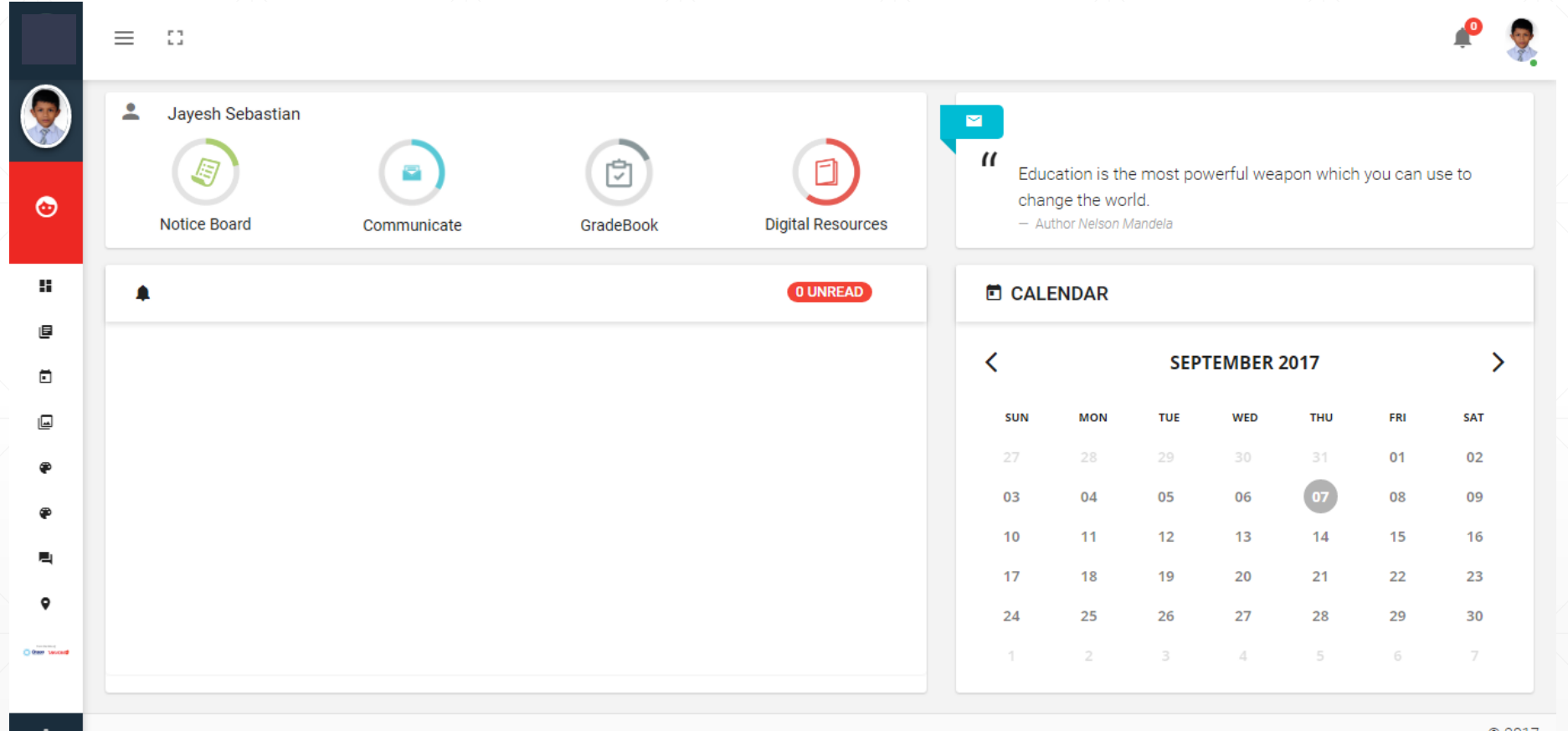

#### **Dashboard**

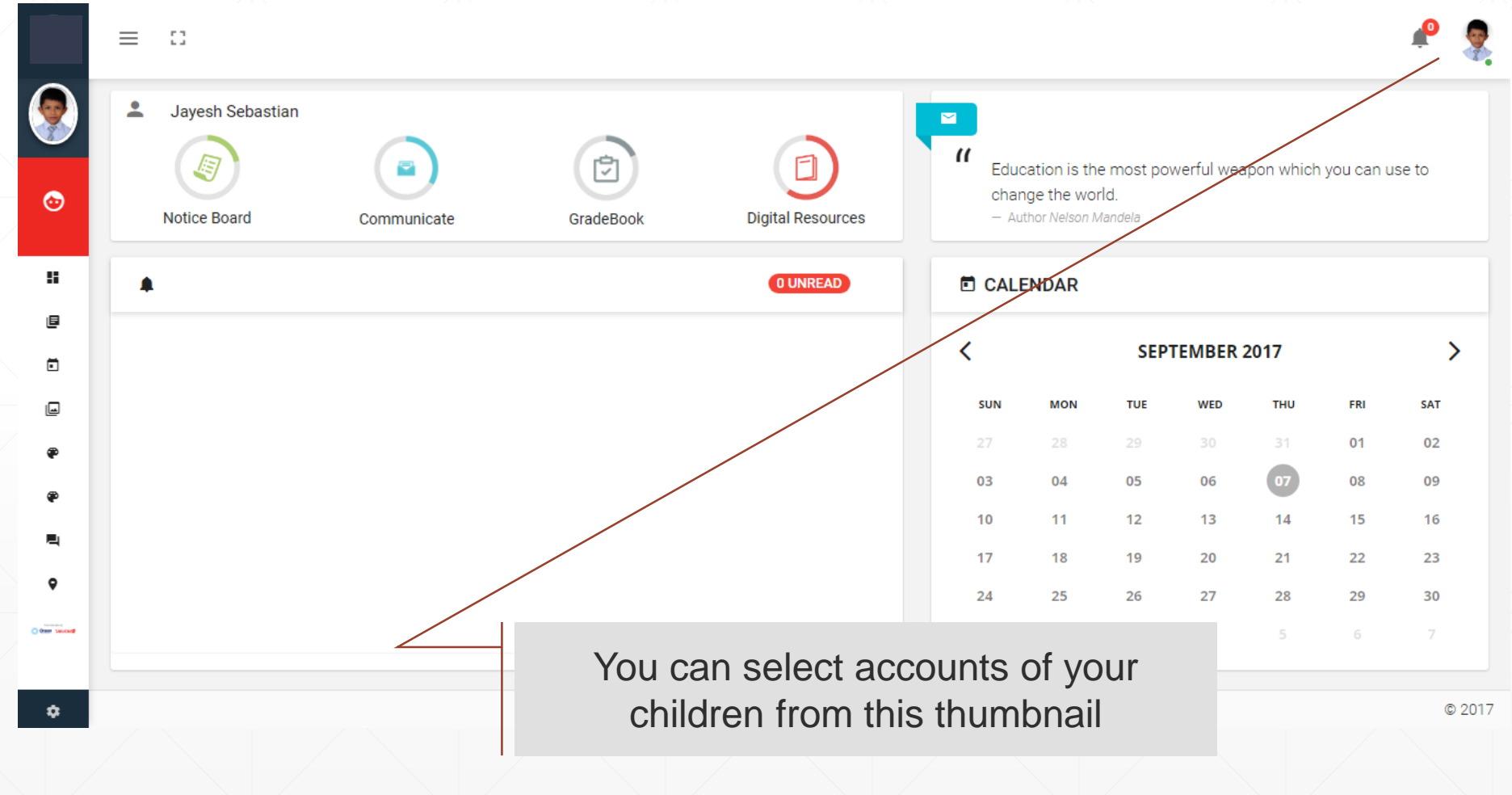

### **Switch siblings accounts**

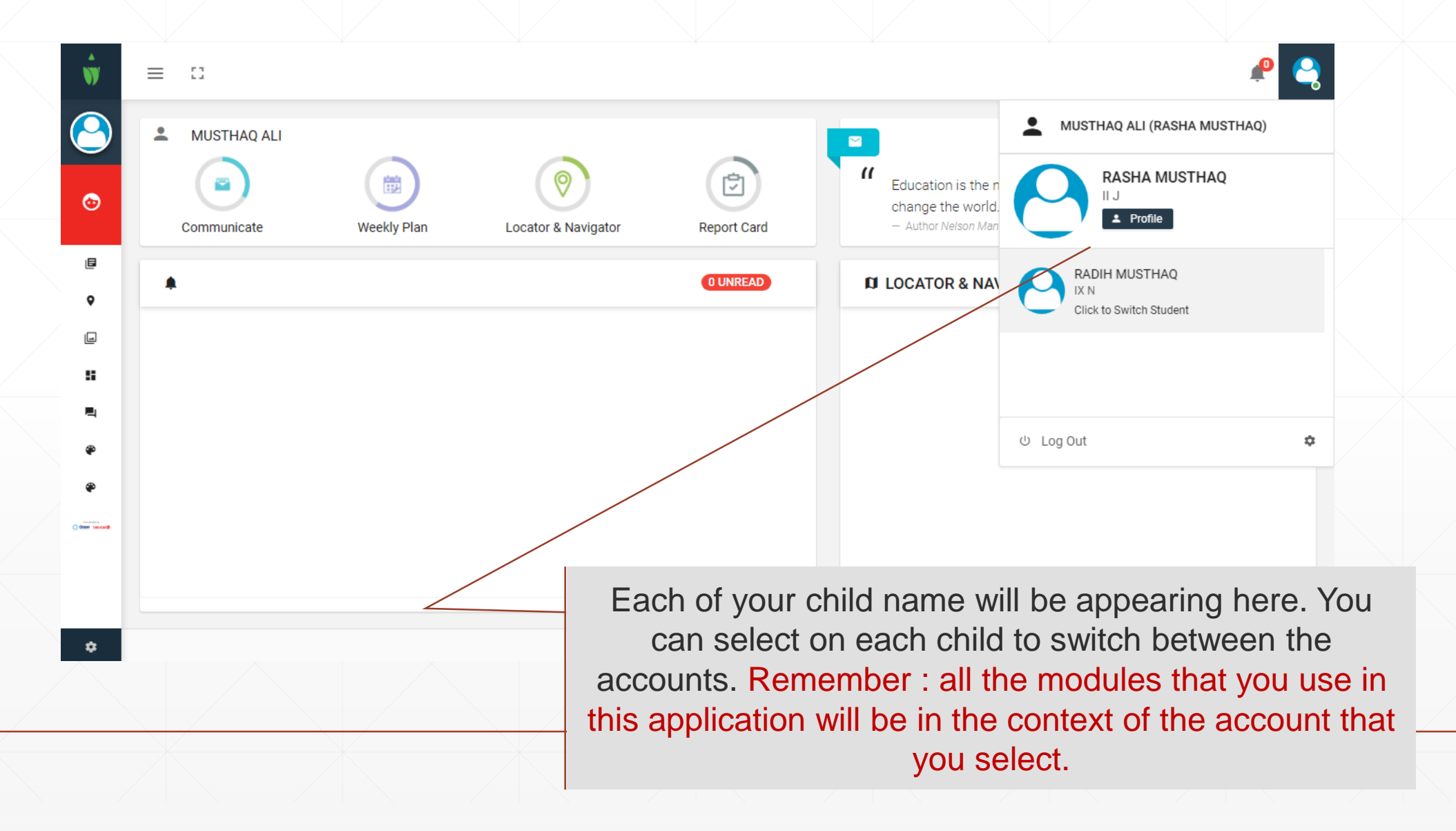

#### **Profile**

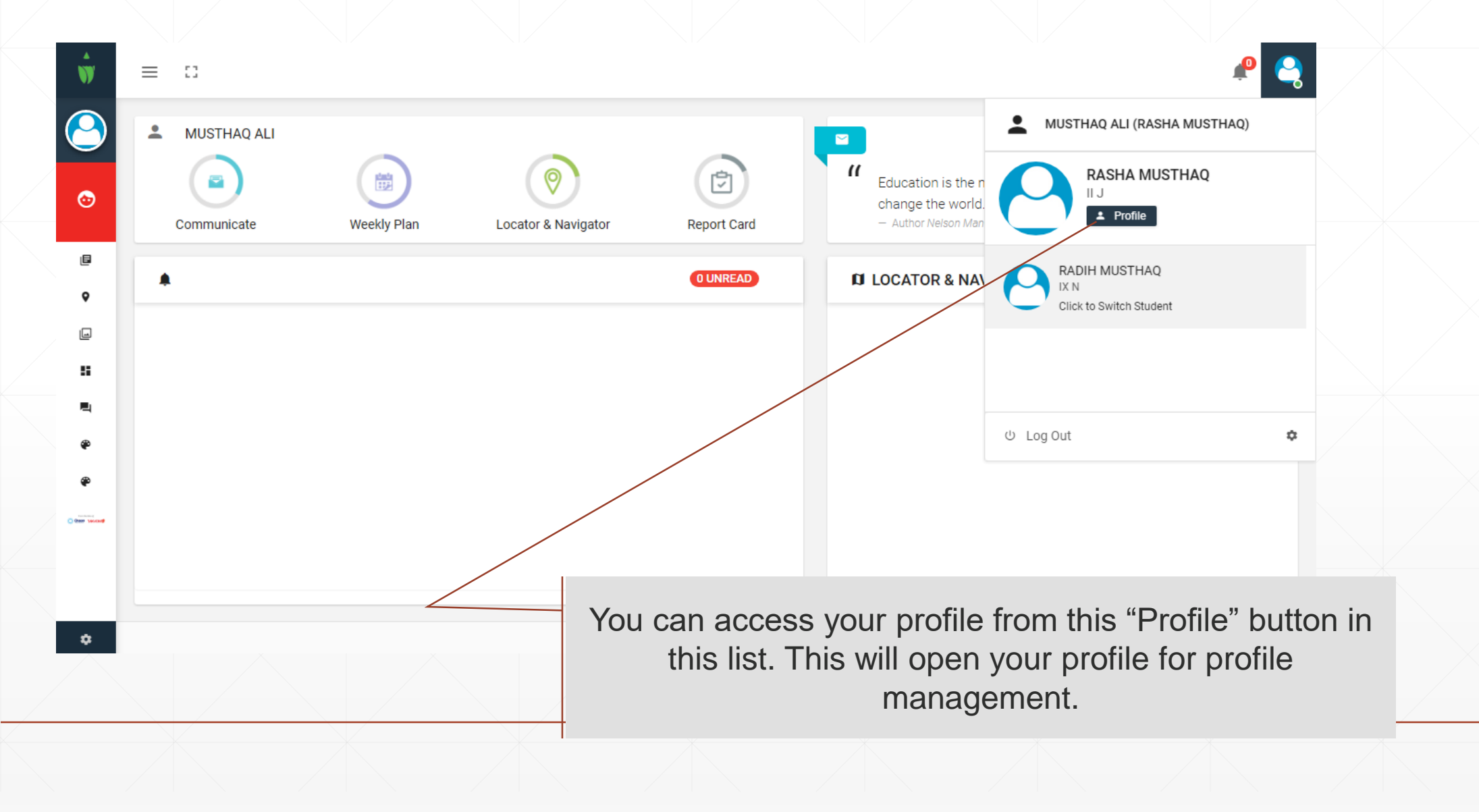

### **Profile**

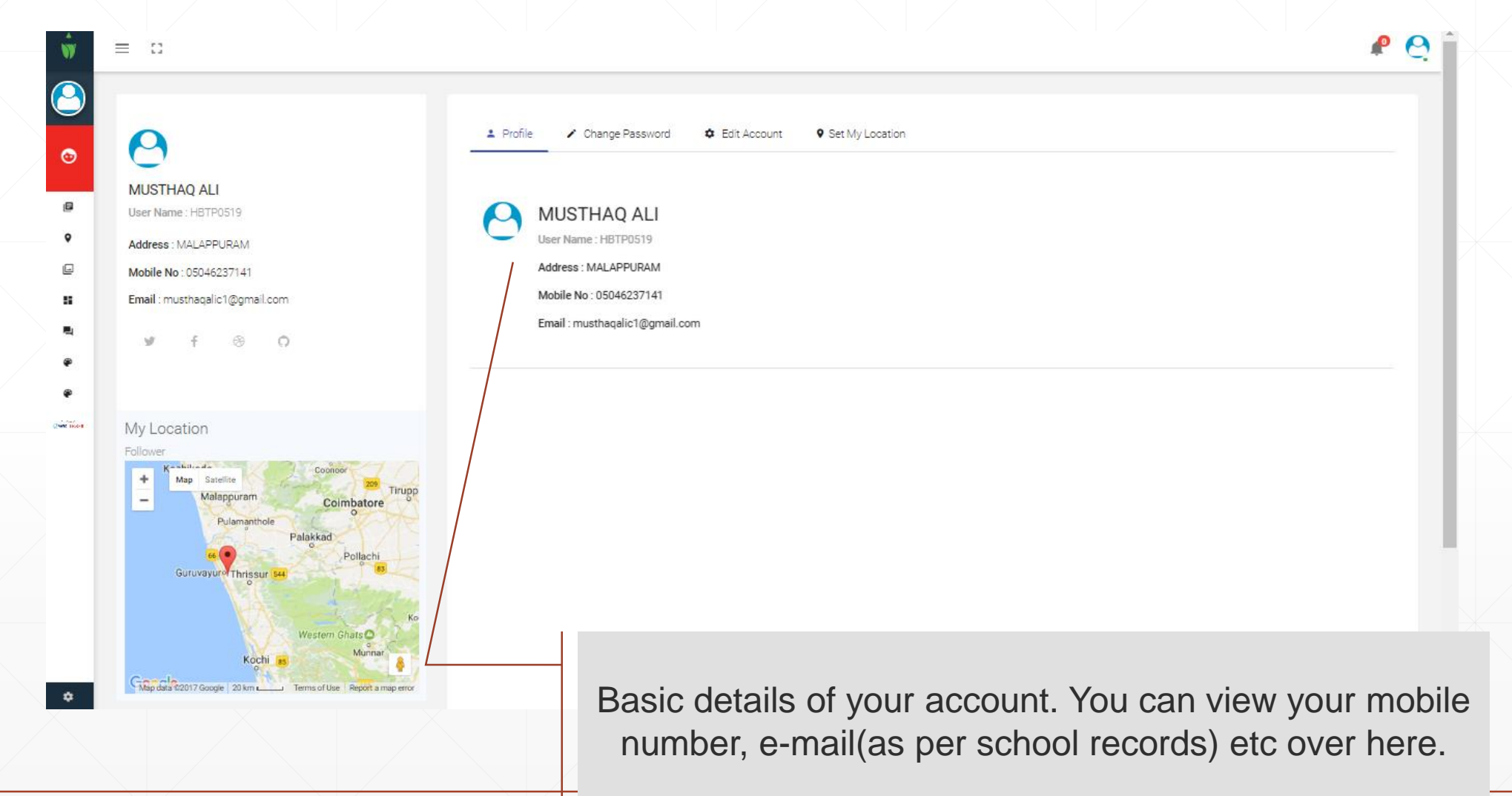

## **Change Password**

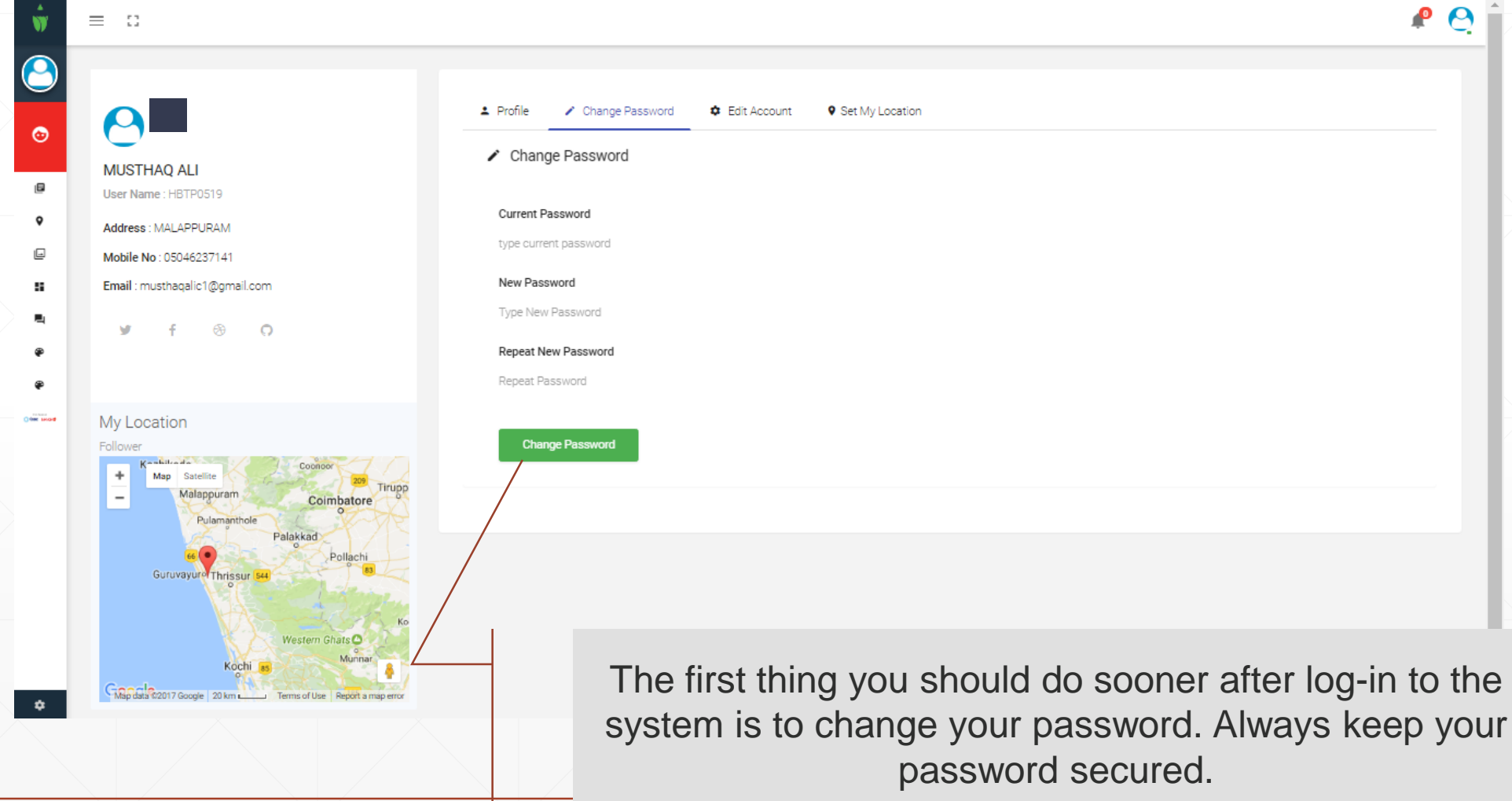

#### **Edit Account**

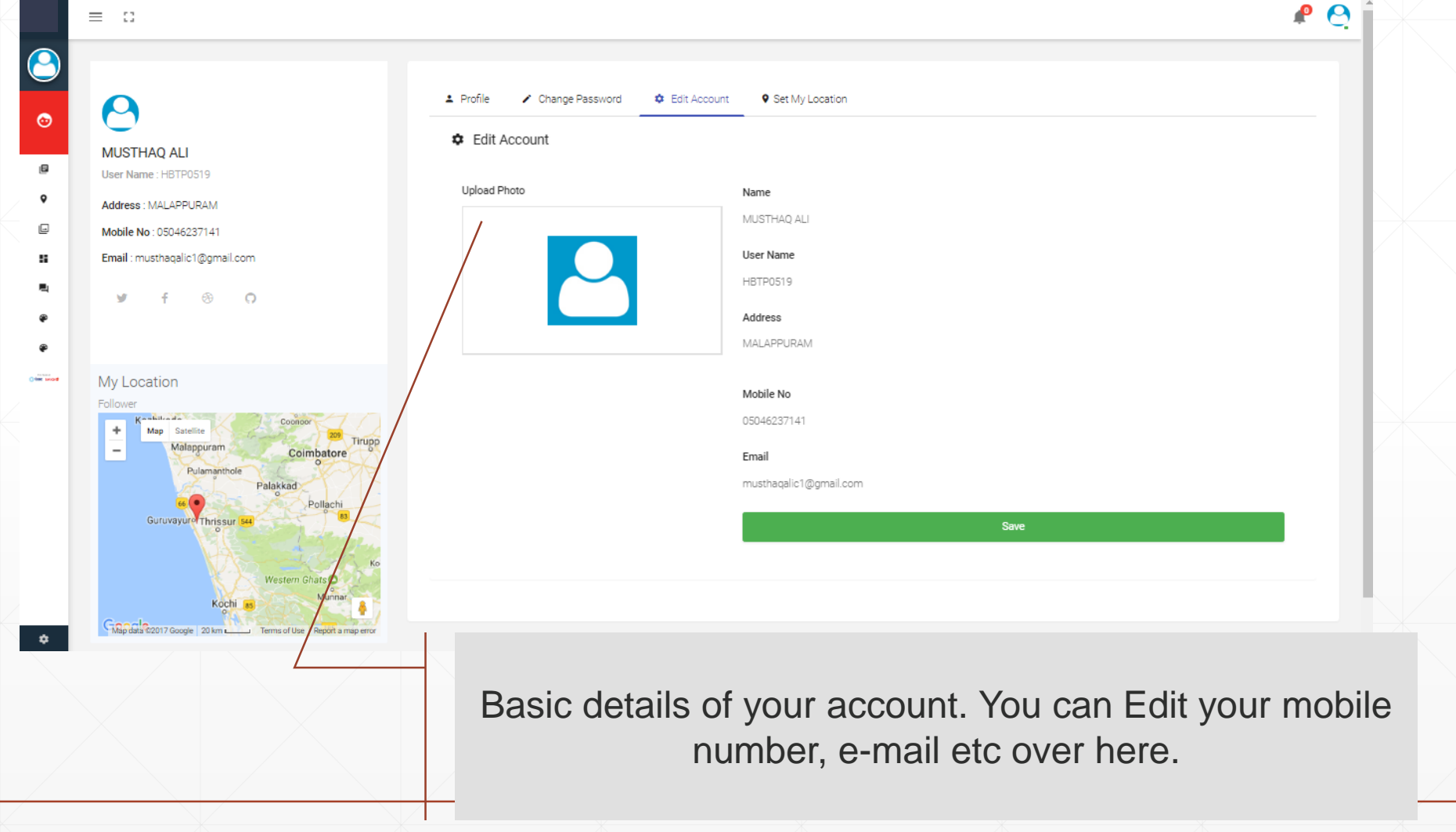

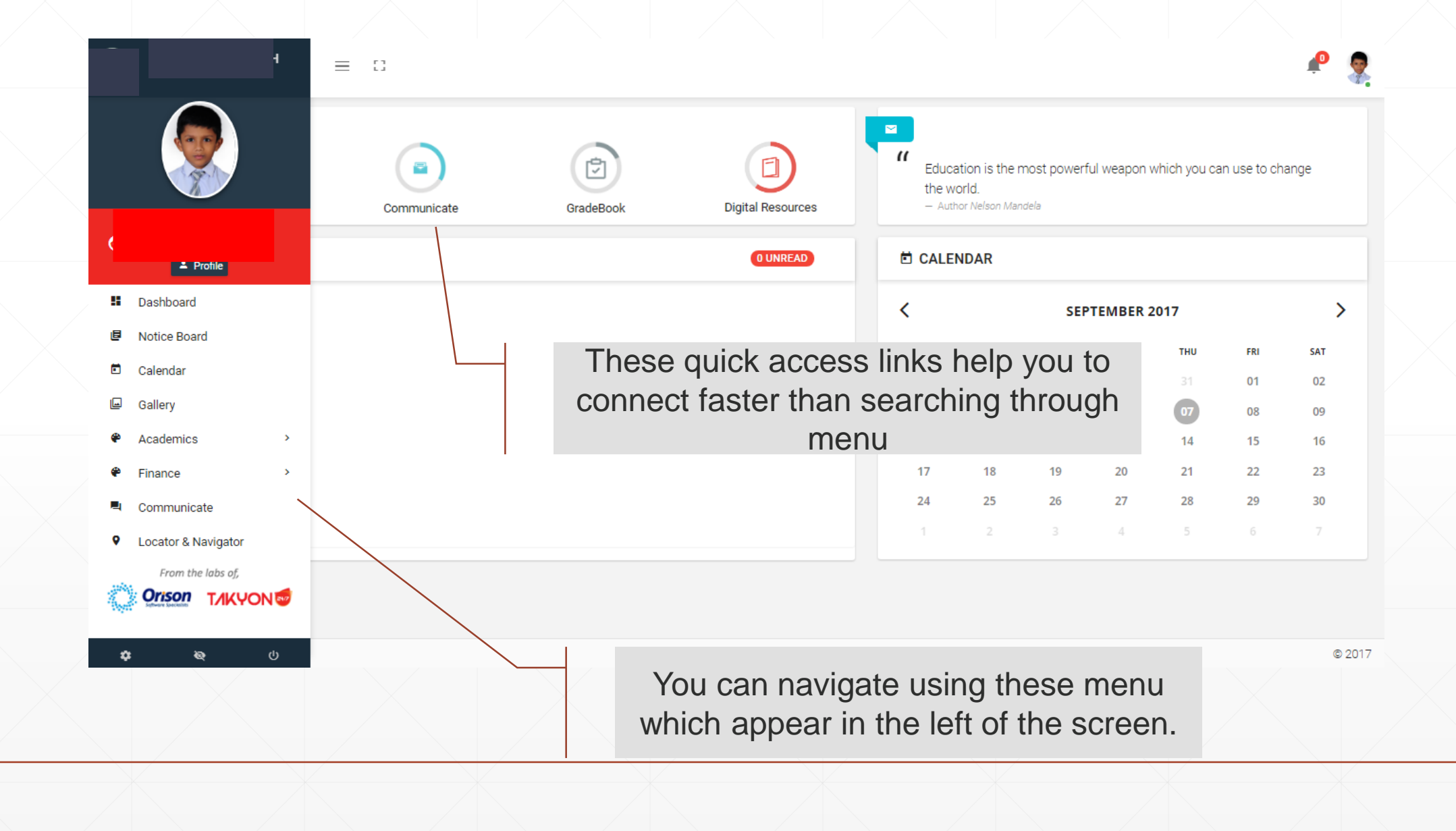

#### **Notification**

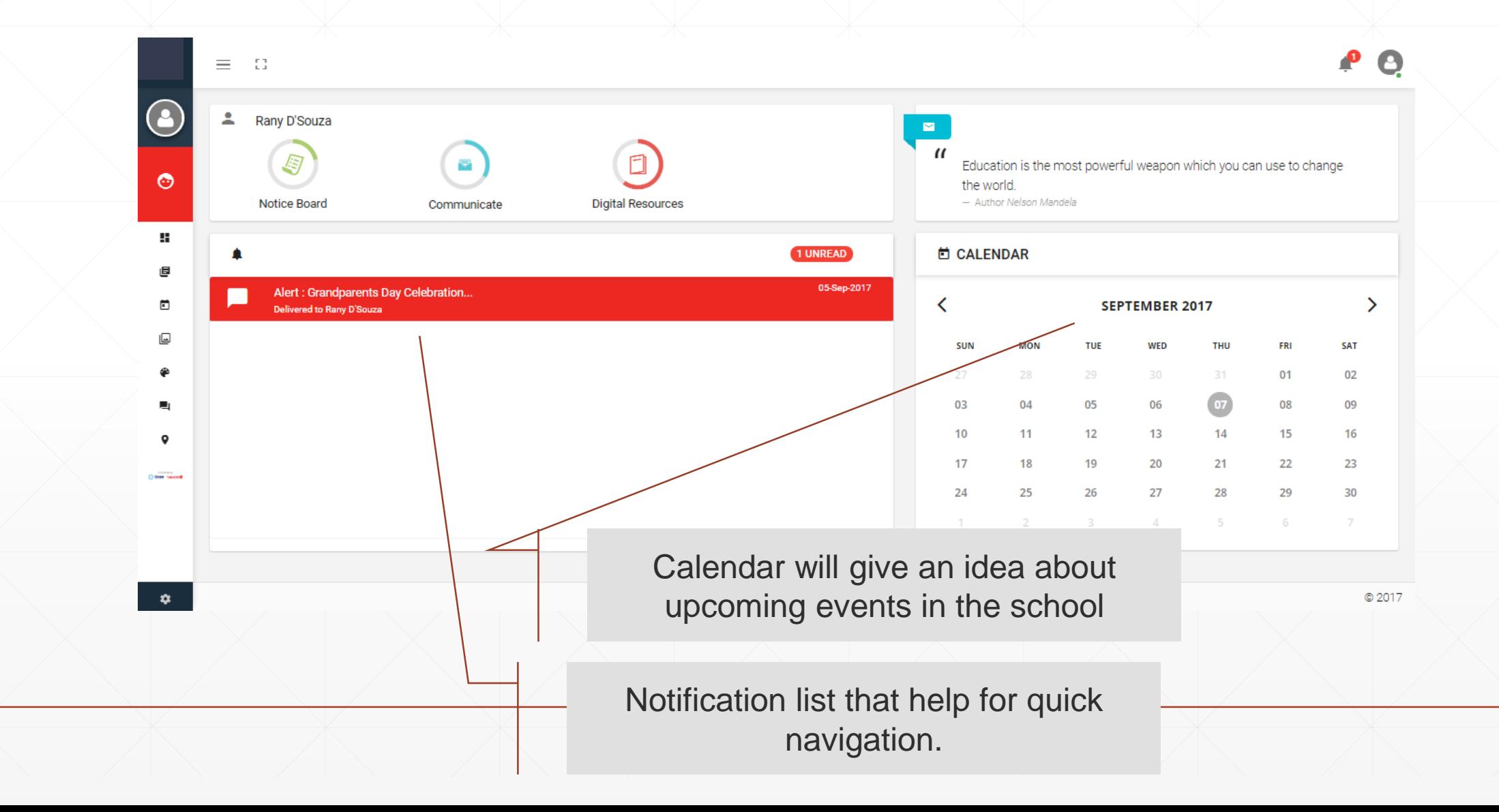

#### **Notification**

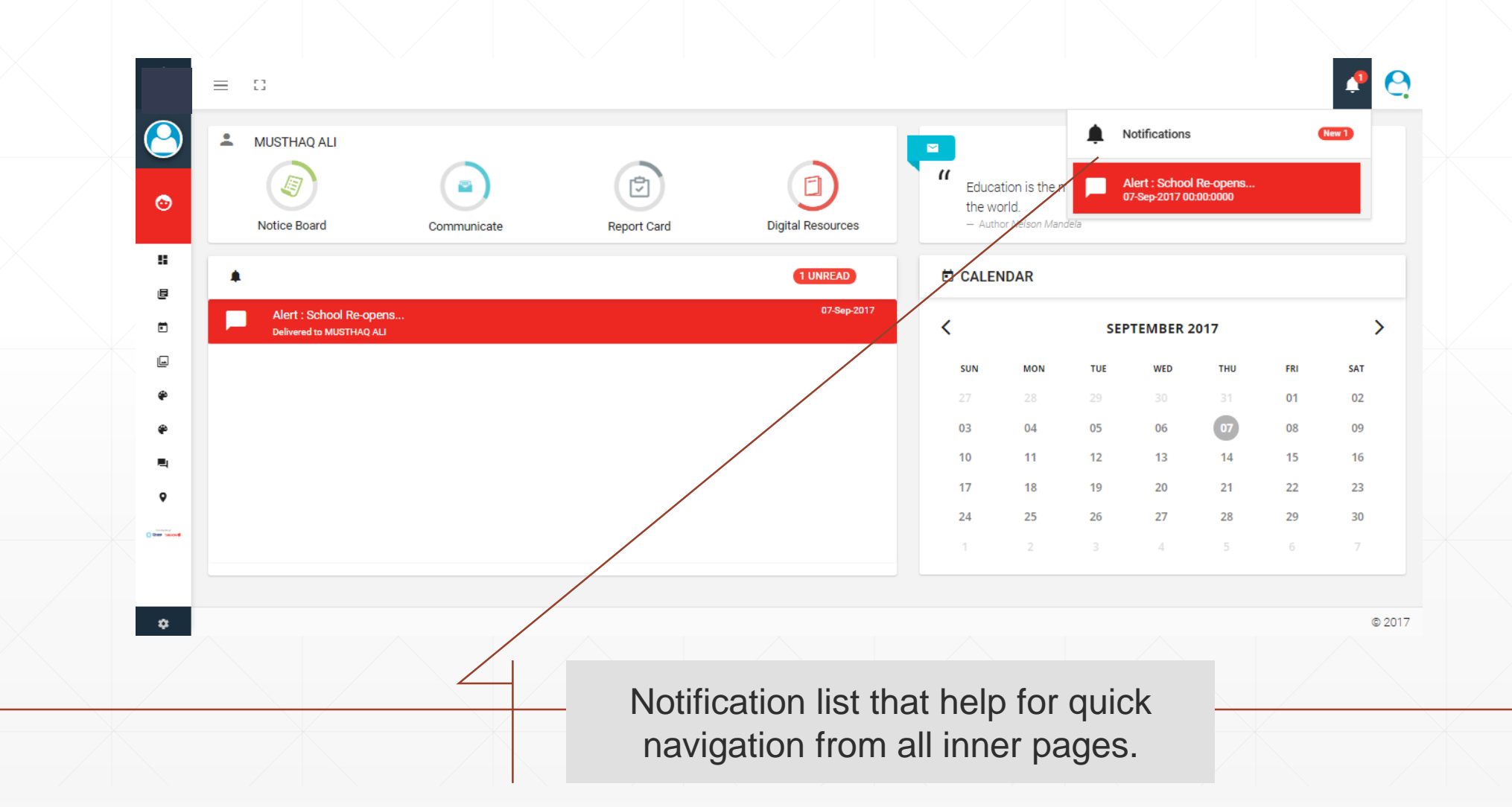

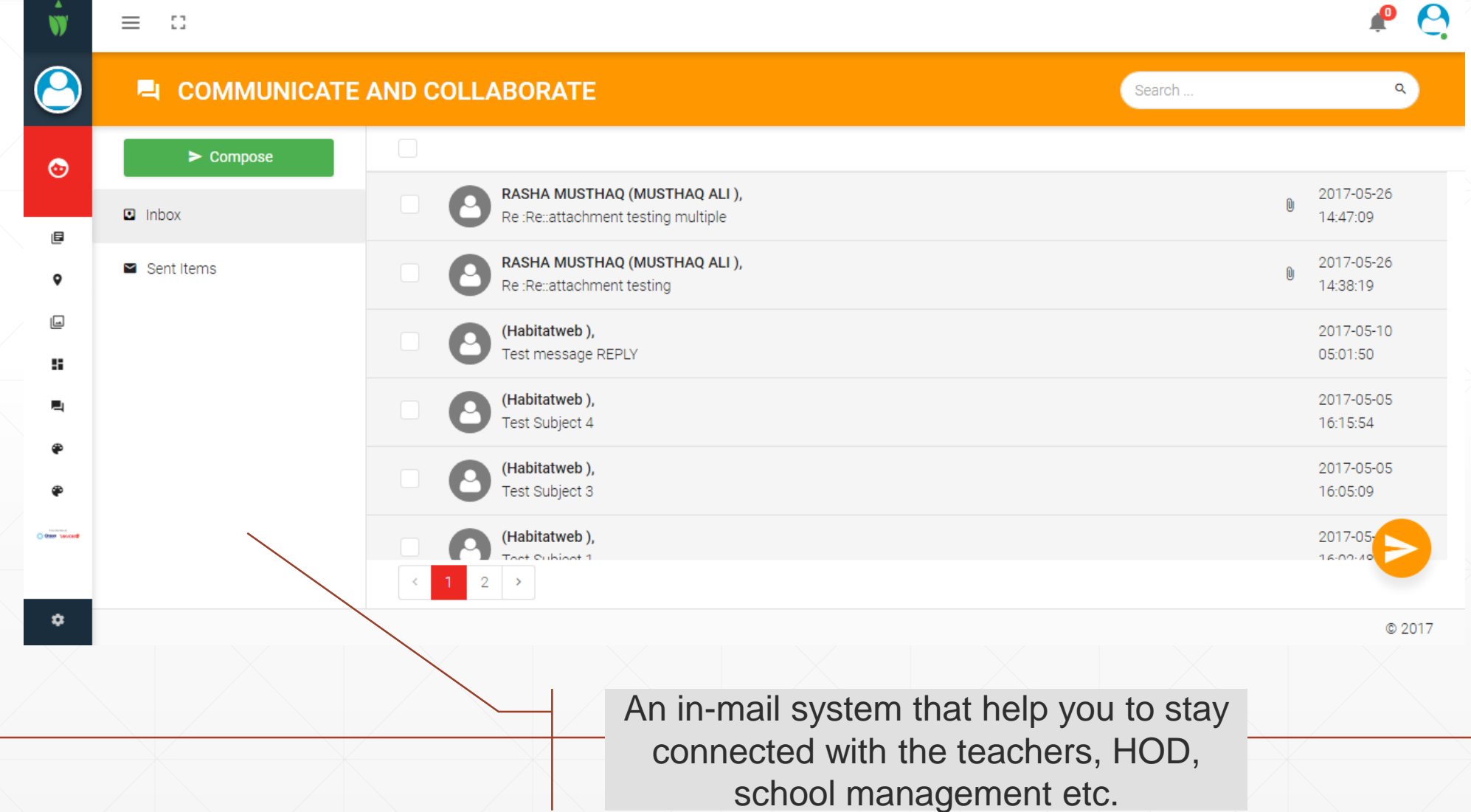

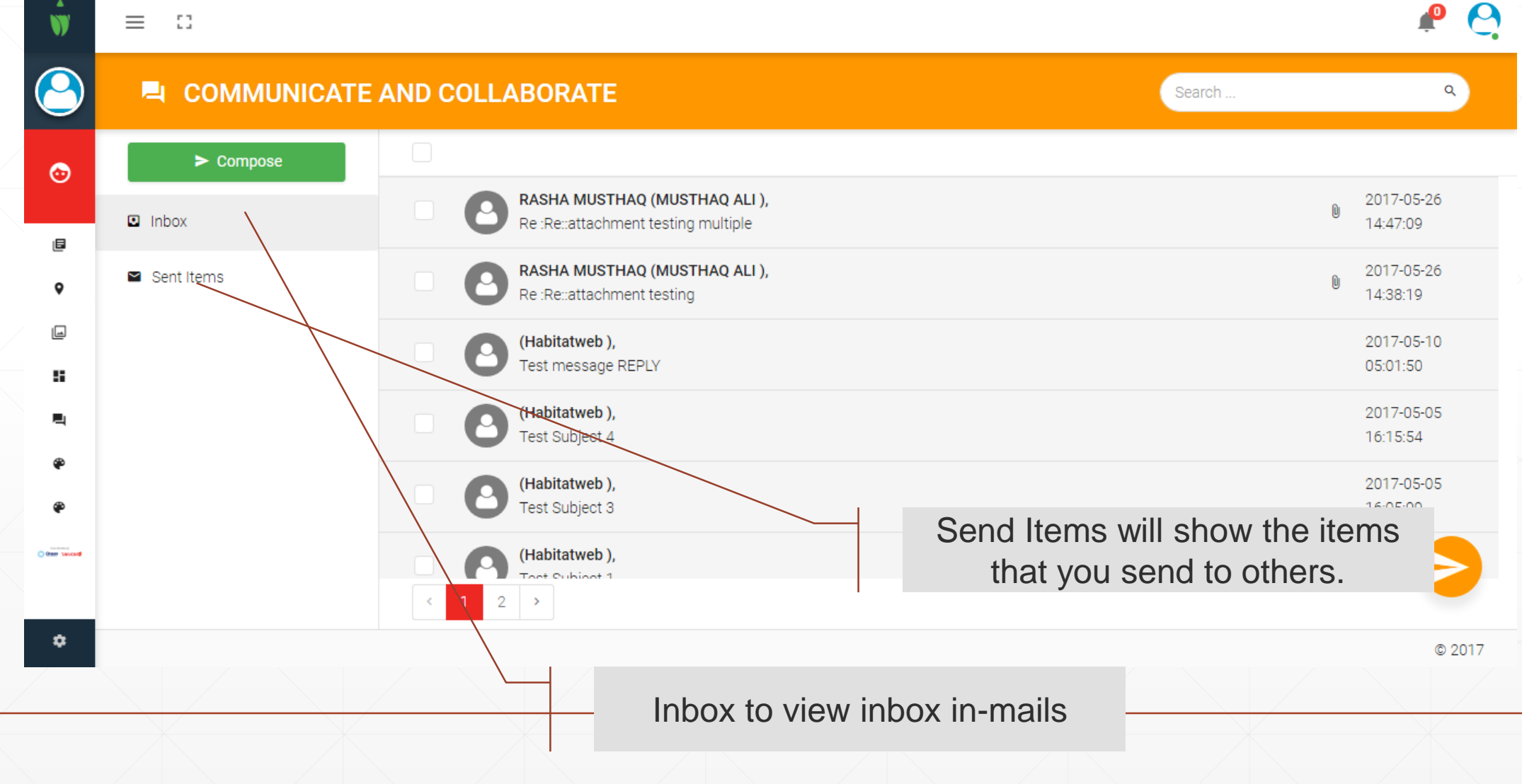

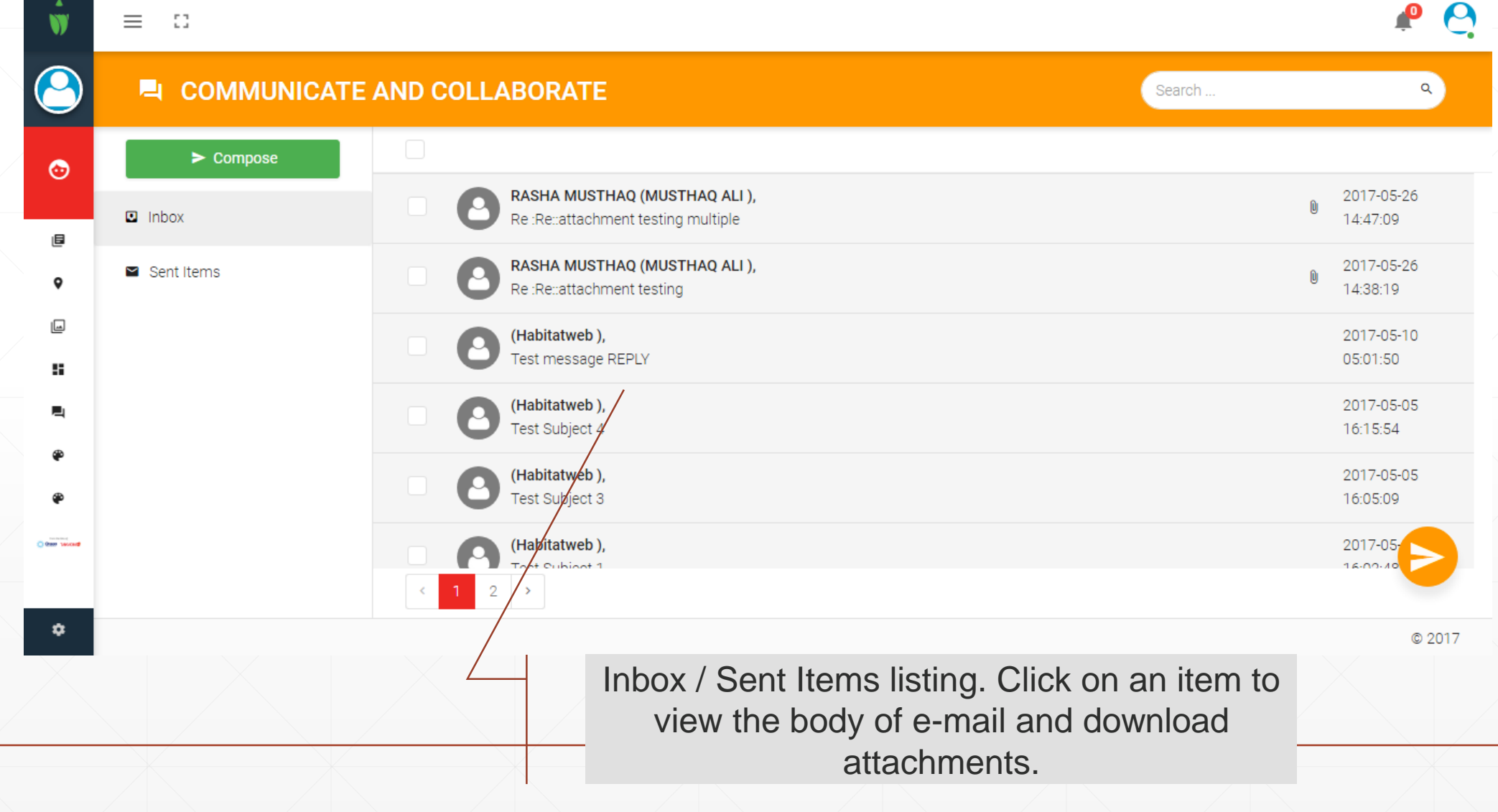

## **Communicate View**

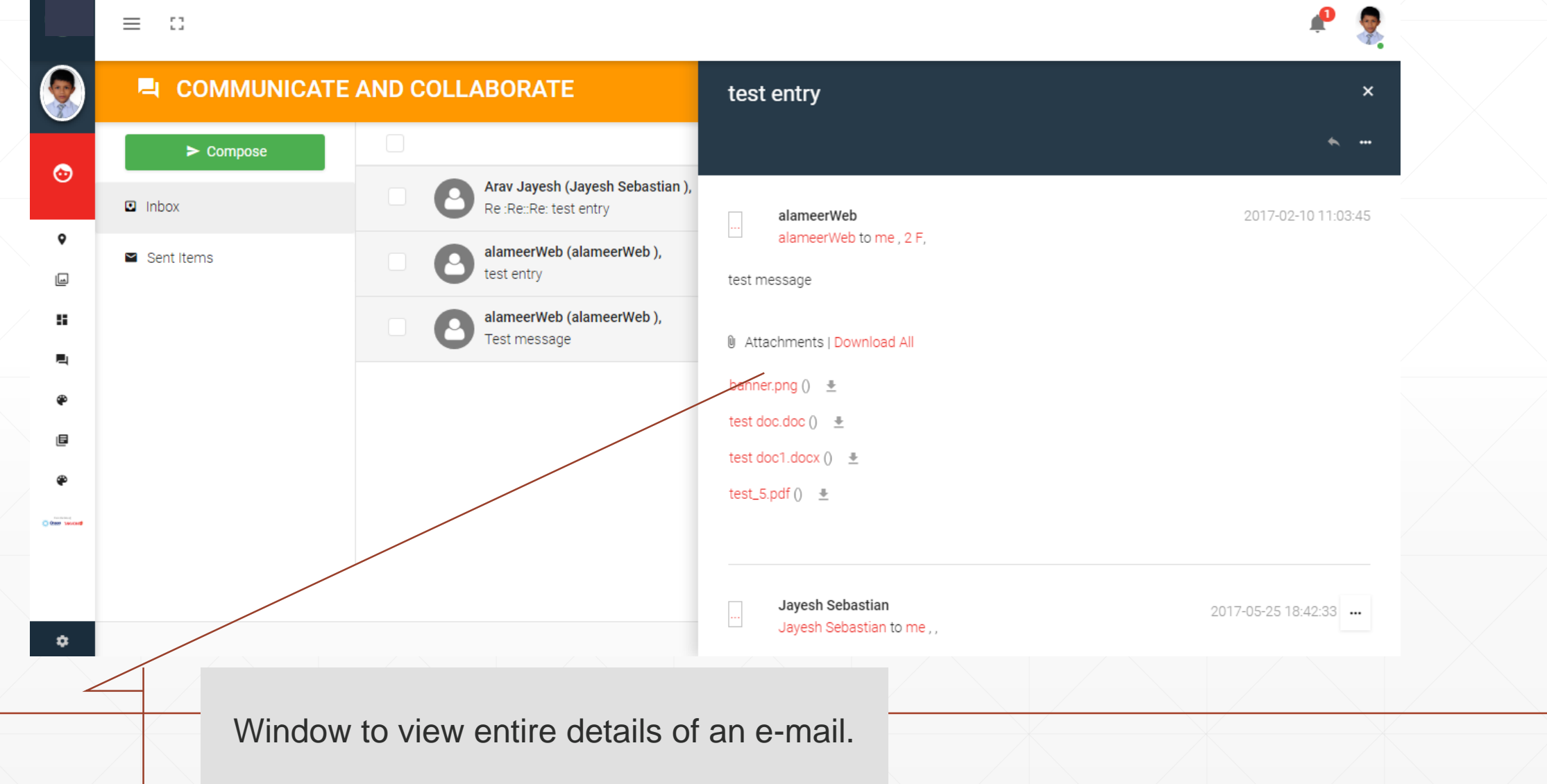

![](_page_19_Picture_9.jpeg)

![](_page_20_Picture_10.jpeg)

![](_page_21_Picture_11.jpeg)

After selecting one more multiple groups you will be able to select individual recipient in the TO and CC boxes.

![](_page_22_Picture_11.jpeg)

Main body of the letter. You can also do simple formatting using the options above.

![](_page_23_Picture_7.jpeg)

## **Reply , Forward, Read & UnRead**

![](_page_24_Figure_1.jpeg)

## **Reply**

![](_page_25_Picture_10.jpeg)

## **Forward**

![](_page_26_Picture_10.jpeg)

### **Report Card (Grade-book)**

![](_page_27_Figure_1.jpeg)

## **Report Card view**

![](_page_28_Picture_4.jpeg)

## **Weekly Plan**

![](_page_29_Picture_10.jpeg)

## **Weekly Plan View**

![](_page_30_Picture_10.jpeg)

### **Digital Resources**

![](_page_31_Picture_14.jpeg)

A useful module to refer learning materials and other digital documents shared by teachers or school management.

## **Digital Resources - View**

![](_page_32_Picture_9.jpeg)

**Absence Report**

 $\blacktriangle$ 

W

 $\odot$ 

圓

9

⊌

÷

낙

⊕

⊕

 $0$  then  $\mu$  solid  $\theta$ 

 $\pmb{\hat{v}}$ 

 $\begin{smallmatrix} 0 & 0 \\ 0 & 0 \end{smallmatrix}$ 

 $\equiv$ 

 $\boldsymbol{\Theta}$  $\cdot^\circ$ 

#### **Details**

#### Name: RASHA MUSTHAQ Class: II J Date Day Type 20/04/2017 Thursday UnAuthorised 04/05/2017 Thursday UnAuthorised 04/04/2017 Tuesday UnAuthorised 03/04/2017 Monday UnAuthorised

You will be able to view latest attendance details

![](_page_34_Picture_3.jpeg)

## **Payment History**

 $\equiv$  $\mathbb{Z}^n$ 

 $\bullet$ 

 $\odot$ 

 $\mathbf{\underline{[}}\mathbf{ \underline{[}}\mathbf{ \underline{[}}\mathbf{)}$ 

 $\bullet$ 

目

H.

⊕

탁

⊕

O Georgia Second

 $\langle \rangle$ 

#### **D** Payment Details

#### AYAAN NASHEEM (G3B)

![](_page_35_Picture_57.jpeg)

#### **Fee summary**

W

 $\bullet$ 

 $\odot$ 

目

 $\bullet$ 

回

41

니

⊕

⊛

O then second

 $\equiv$   $\Box$ 

#### Fee Summary Report **Student Details** Name RASHA MUSTHAQ  $||J||$ Class & Division **Payment Details** Total Fee (Of the entire year) 8550.00 Total Paid (Payment you made for this year) 3125.00 Total Payable (Payment pending for this year) 5425.00 Current Due (Current payable amount)  $0.00$

## **Online Fee payment**

 $\mathbb{Z}^n$ 

![](_page_37_Picture_1.jpeg)

- Academics ⊕
- Communicate 戸

![](_page_37_Picture_35.jpeg)

#### **Fee Details**

 $\bullet$ 

 $\bullet$ 

 $\boxdot$  $\bullet$  $\mathbf{B}$ ÷. ⊕  $\blacksquare$ ⊕  $Q$  and some  $\bar{q}$   $\equiv$   $\Omega$ 

#### **O** Fee Details

![](_page_38_Picture_47.jpeg)

## **Set My Location**

![](_page_39_Figure_1.jpeg)

#### **Location and Navigator**

![](_page_40_Figure_1.jpeg)

### **Thank You**

For more details and support please send an email to itsupport@tallah.habitatschool.org